## **Share**Scope

## **Numerical Column**

- 1. Right-click on the column heading and select **Add column filter** OR middle-click on the column heading (mouse wheel click). The heading will change colour to indicate an active filter.
- 2. Check/Uncheck to enable/disable the filter
- 3. Displays the range in the current list. In the example no share in the list has a forecast yield below 0.00 or above 8.63
- 4. If you want to set a minimum value, enter it here. If left unchecked no lower limit is set.
- If you want to set a maximum value, enter it here. If left unchecked no upper limit is set.
- 6. If selected, this option will limit the list of results to a fixed number.

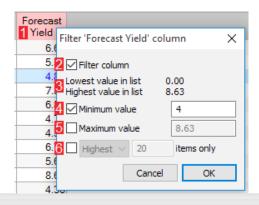

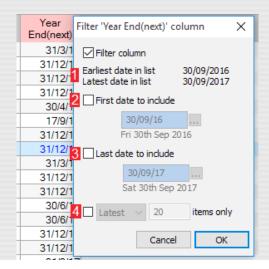

## **Date Column**

- 1. This displays the list's range by showing the earliest and latest dates in the current list.
- 2. If you want to set a start date for the filter, set it here.
- 3. If you want to set an end date for the filter, set it here.
- 4. If selected, this option will only show either the latest or earliest fixed number of results.

## **Text Column**

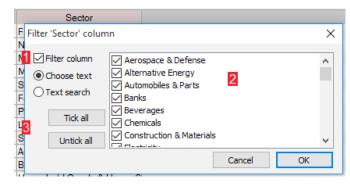

There are two modes for filtering a text column:

- Switches between modes. If a column has fixed text entries (e.g. Sector, Exchange) the Choose Text mode (above) will be selected by default, otherwise the Text Search mode (above right), which lets you search for a specified word or phrase, will be chosen instead.
- 2. All available text options for the column are listed. By default, they are all selected (ticked).
- 3. Use these buttons to deselect or select all the available text options.

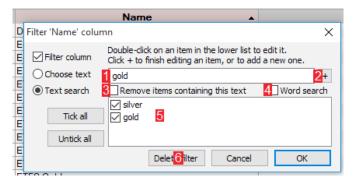

- 1. Enter the word or phrase here. As you type, the column will be filtered to show you the effect.
- 2. Press the + button to add the search term to the list of saved options [5] for future use.
- 3. Check this option to exclude instruments matching the search term.
- 4. Check the **Word search** option to match only complete words.
- 5. The list of search terms saved from previous filters. This pane will only be displayed if search terms have been saved.
- 6. The **Delete filter** button will delete the filter and all saved keywords for the column.